# 加入確認サイトご利用方法

- 1

地当庆斗上的眉圭斤们咯 加工龙动井

1.まず初めに【新規登録の方はこちら】をクリックしてください。

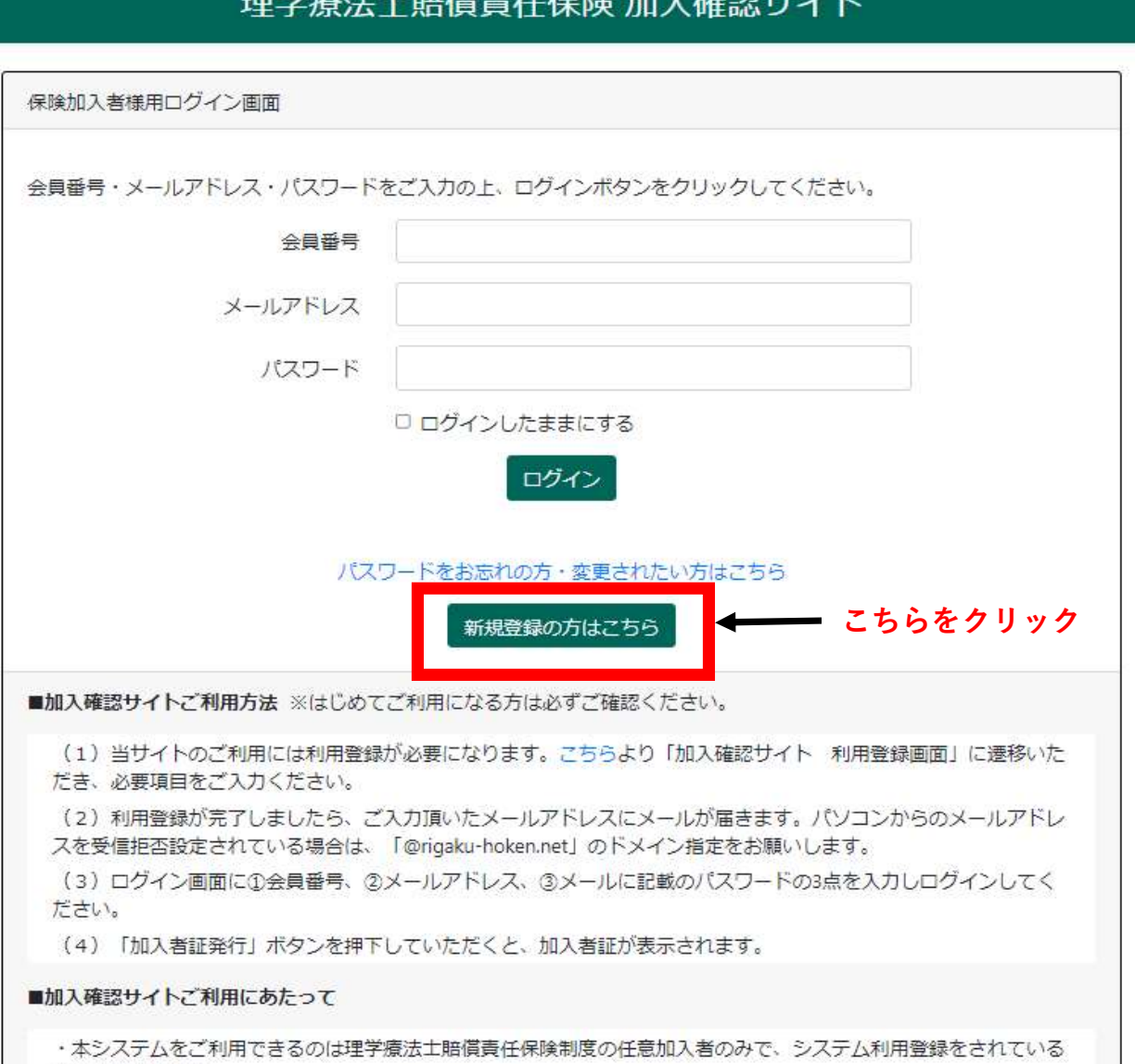

方に限定されます。

・ご加入時期(保険料払込期日)によって確認日時点でデータが反映されていないことがございます。払込期日翌月 の中旬頃に順次反映させていただきます。なお、払込期日までに保険料のお支払いがない場合はご契約が失効とな り、加入確認を行うことができませんのでご注意ください。

2.利用登録画面にて※箇所のご入力後、利用登録ボタンをクリックお願いします。

## 理学療法士賠償責任保険 加入確認サイト

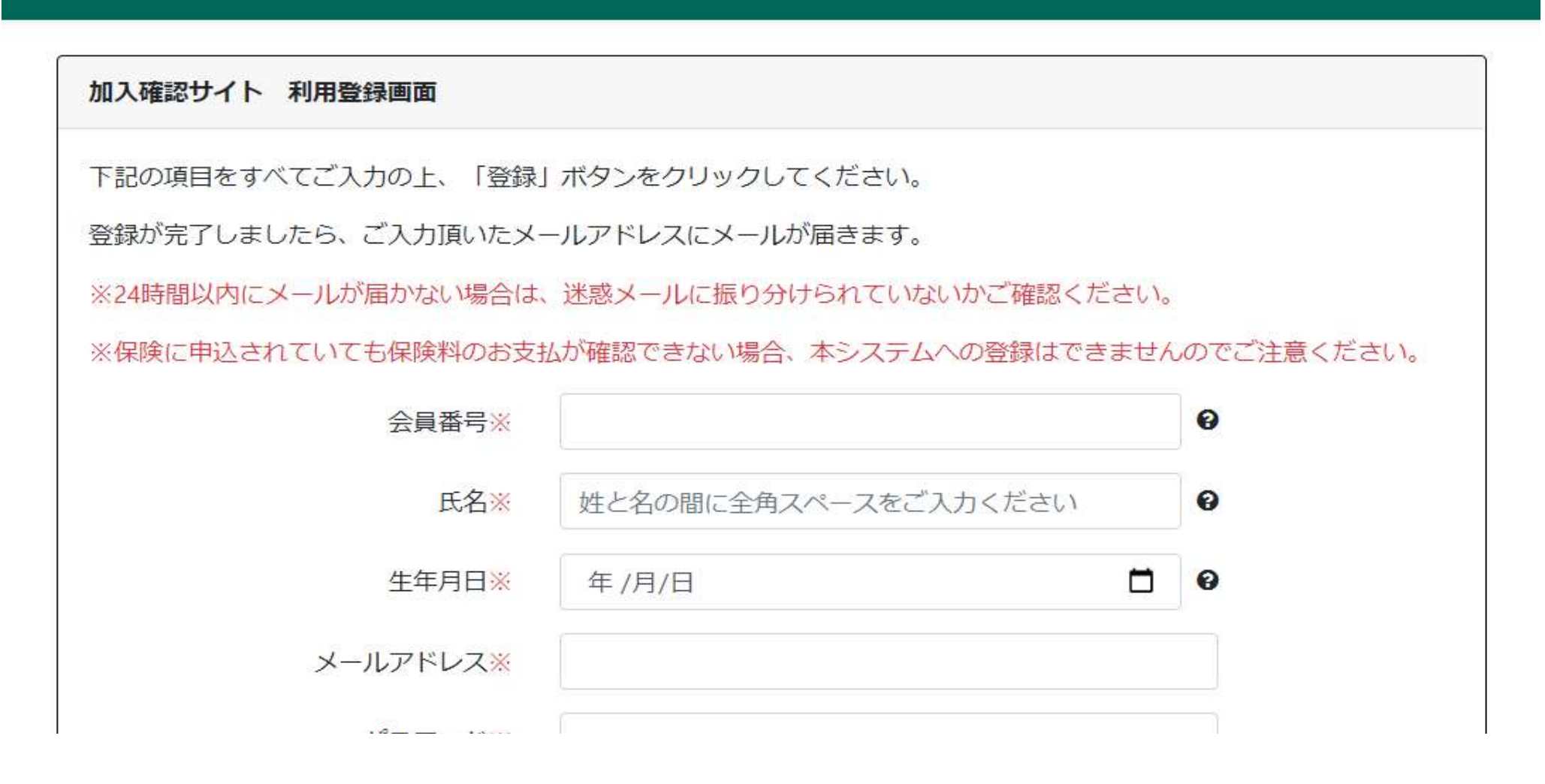

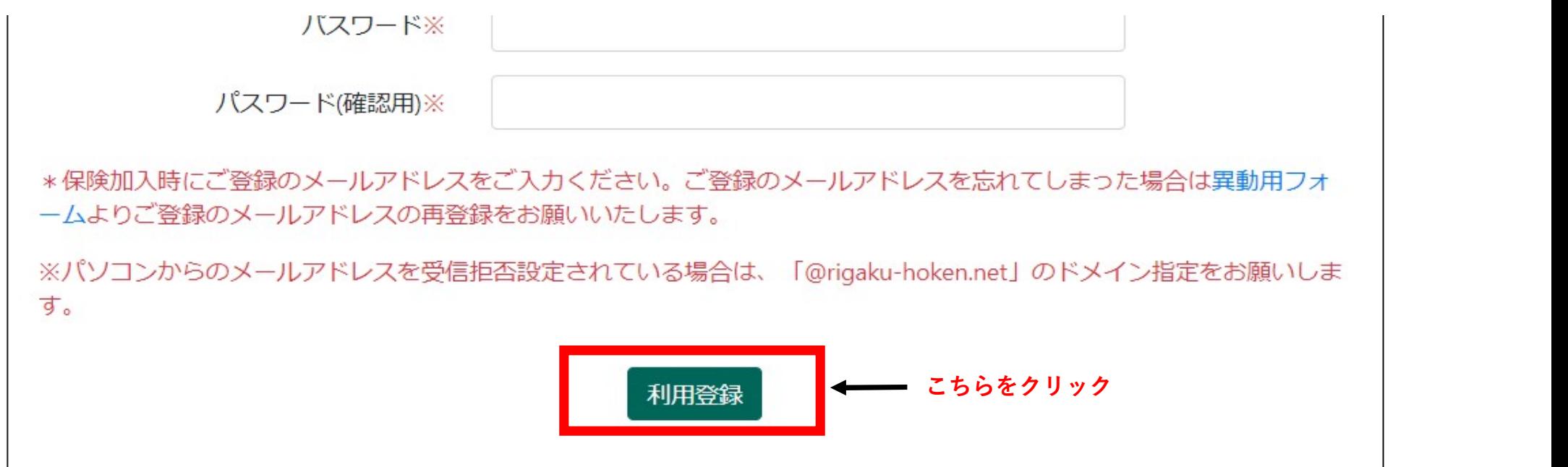

### 3. 利用登録が成功すると、下記の2つのメールが送付されます。

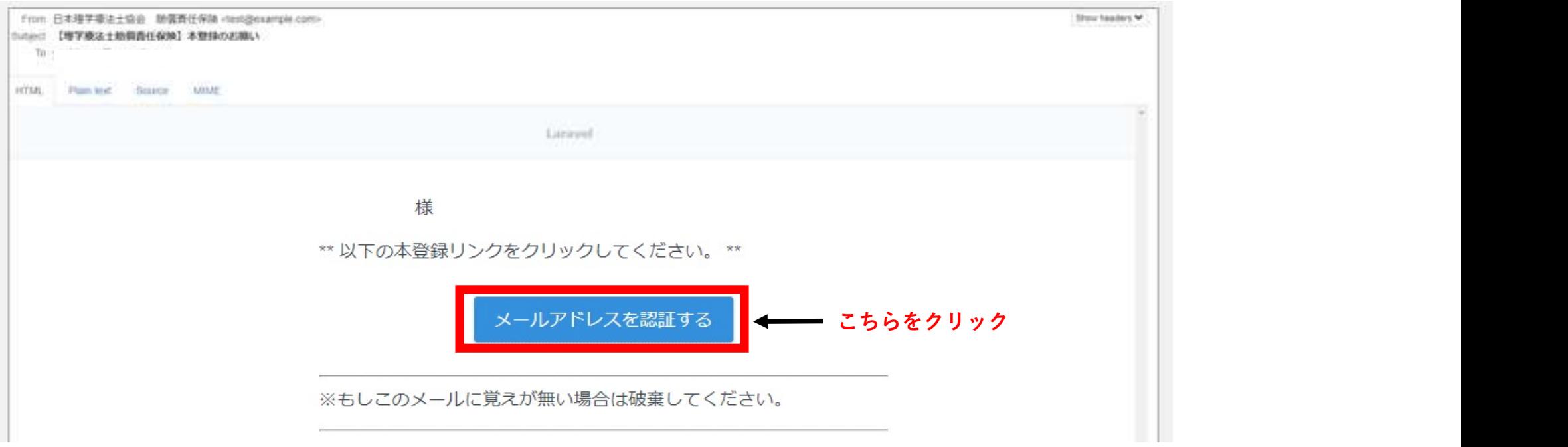

\*メールアドレスを認証するボタンをクリックせずにログインするとこの画面が強制的に表示されます。

### 理学療法士賠償責任保険 加入確認サイト

本登録をお願いいたします。

入力されたメールアドレス宛に、本登録のためのメールを送信いたしました。 メール内のリンクをクリックして、本登録をお願いいたします。 メールが届かない場合は、こちらをクリックして下さい。

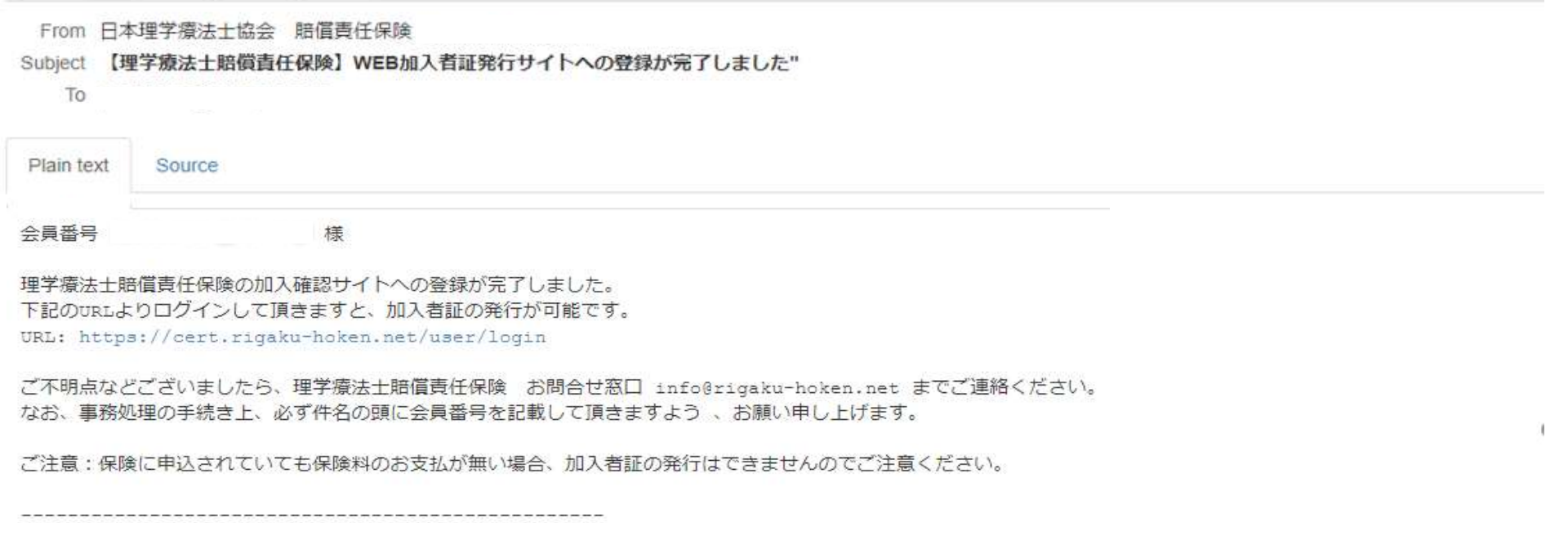

〒102-0084 東京都千代田区二番町3番地 麹町スクエア3階 電話: 03-5210-2760 FAX: 03-5210-2915 E-mail: info@rigaku-hoken.net 公益社団法人日本理学療法士協会 事務局

\_\_\_\_\_\_\_\_\_\_\_\_\_\_\_\_\_\_\_\_\_

担当代理店:丸紅セーフネット株式会社

----------------------

4. メール内にあるメールアドレスを認証するボタンをクリックすると、メール認証が完了し、ログイン画面に移動します。

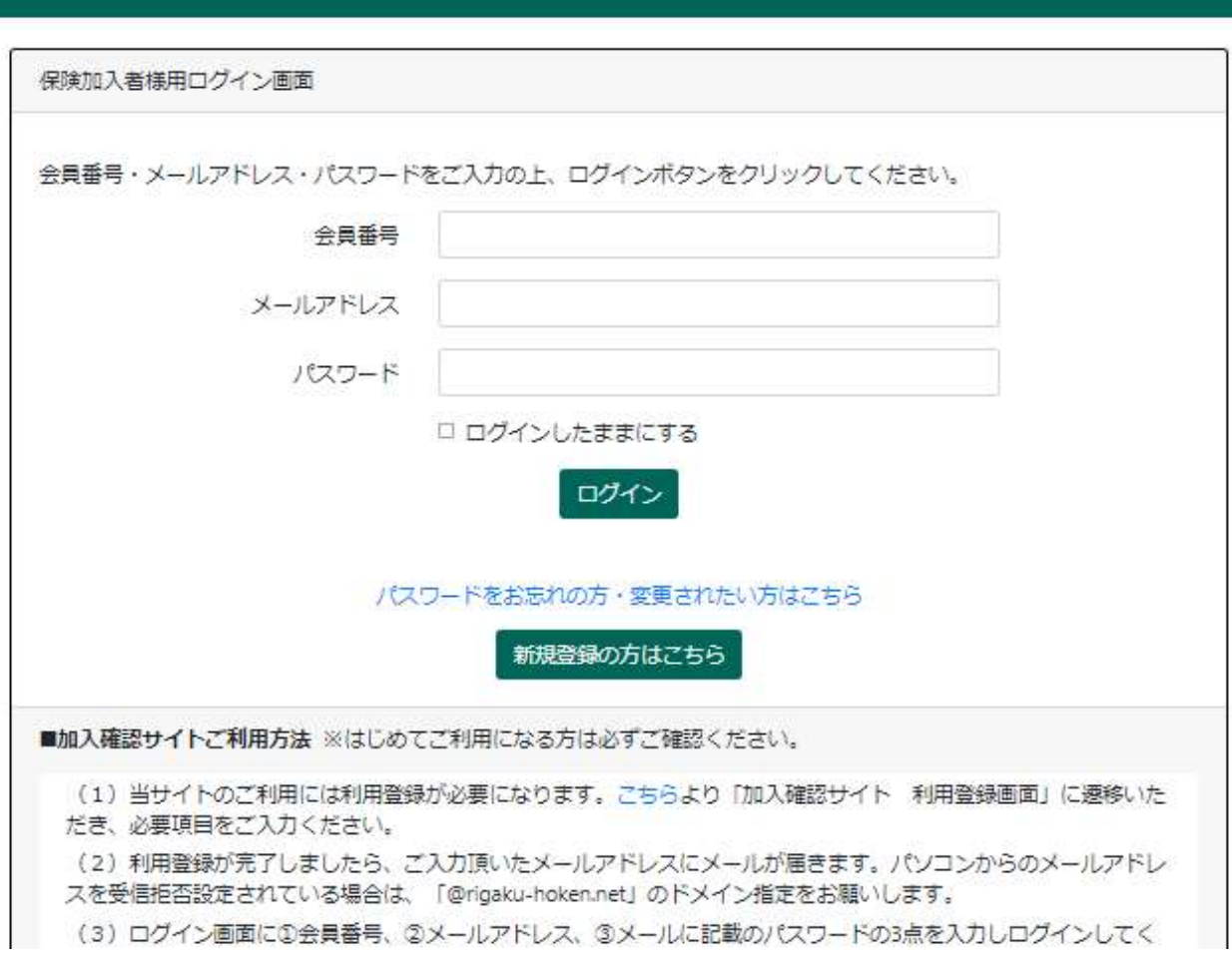

理学療法士賠償責任保険 加入確認サイト

ださい。 (4) 「加入者証発行」ボタンを押下していただくと、加入者証が表示されます。 ■加入確認サイトご利用にあたって ・本システムをご利用できるのは理学療法士賠償責任保険制度の任意加入者のみで、システム利用登録をされている 方に限定されます。 ・ご加入時期(保険料払込期日)によって確認日時点でデータが反映されていないことがございます。払込期日翌月 の中旬頃に順次反映させていただきます。なお、払込期日までに保険料のお支払いがない場合はご契約が失効とな り、加入確認を行うことができませんのでご注意ください。

5.先ほど登録した、会員番号・メールアドレス・パスワードを入力するとログインが可能です。

#### 理学療法士賠償責任保険 加入確認サイト

ようこそ、理学療法士賠償責仟保険加入確認サイトへ

あなたの保険加入記録は以下の通りとなります。

操作欄から発行ボタンを押して頂くことで、対応する保険の加入者証を発行頂けます。

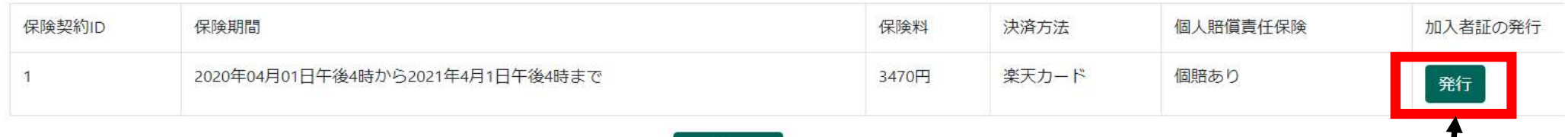

ログアウト

加入者証が必要な方は、こちらをクリックして印刷してご利用ください。